#### **Customer Service**

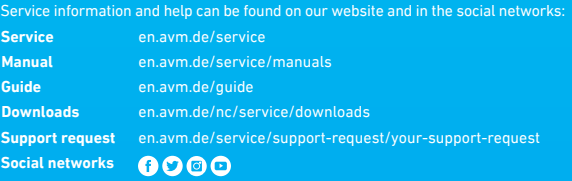

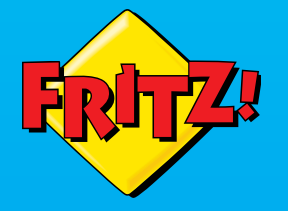

WLAN-Karte

# **FRITZ!Repeater** 1200

## en.avm.de

**AVM GmbH**, Alt-Moabit 95, 10559 Berlin, Germany info@avm.de

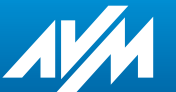

411367002

**Installation and Operation** ШШ

 $F_R/\tau Z$ 

 $\blacksquare$ 

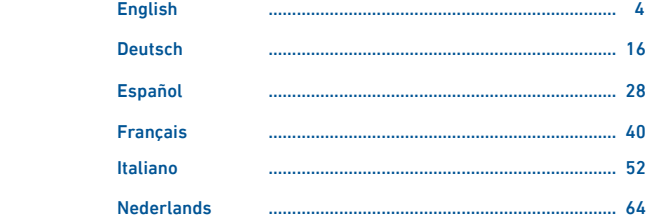

#### **Package Contents Security Contents Security Review Review Package Contents Security**

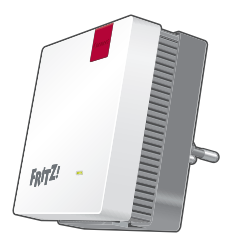

**1 FRITZ!Repeater 1200**

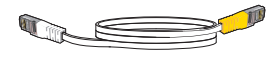

**1 LAN cable**

- Operate the FRITZ! Repeater 1200 in a dry place that is free of dust and protected from direct sunlight, and provide for sufficient ventilation
- The FRITZ!Repeater 1200 is intended for indoor use only. Never let liquids get inside the housing.
- Insert the FRITZ!Repeater 1200 into an electrical outlet that is easy to reach.
- Do not open the FRITZ!Repeater 1200 housing. Opening and/or repairing the device can present a hazard.
- Unplug the FRITZ!Repeater 1200 from the outlet before cleaning. Clean the device using a moist cloth.

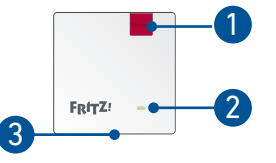

A description of all LED conditions and button functions is presented in the PDF manual at en avm. service en.avm.de/service

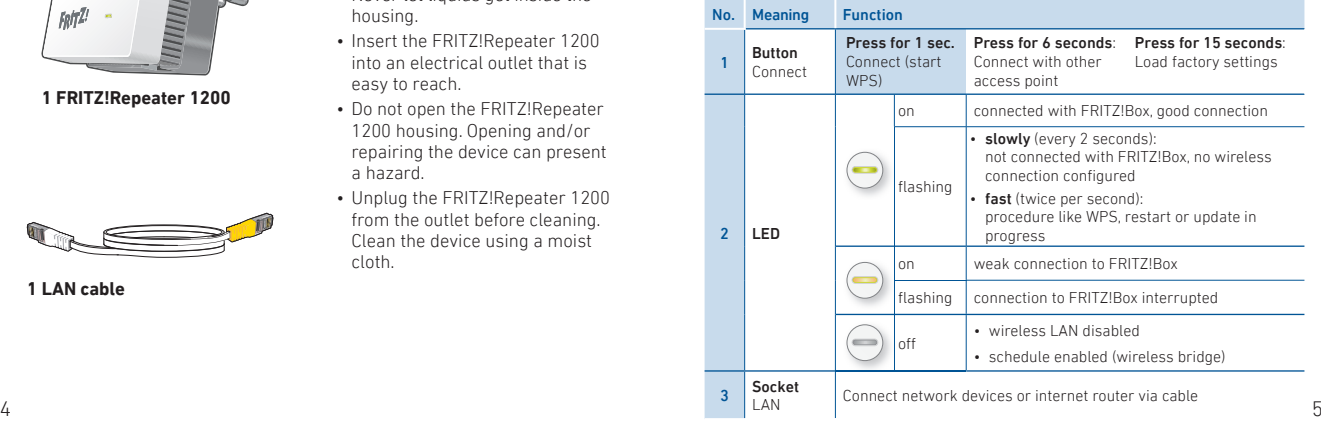

### Operating Modes

The FRITZL Repeater 1200 can work in two different operating modes:

### Wireless Bridge (Preset)

In "wireless bridge" access mode, the FRITZ!Repeater and your FRITZ!Box (router) are connected via wireless LAN. The FRITZ!Repeater can expand the network by offering connections to computers and other network devices via wireless LAN or LAN cable.

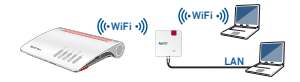

## $\frac{P}{R}$  LAN Bridge

In "LAN bridge" access mode the FRITZ!Repeater and your FRITZ!Box (router) are connected by LAN cable. The FRITZ!Repeater can expand the network by offering wireless connections to computers and other network devices.

If you would like to connect the repeater with your FRITZ!Box by cable, configure "LAN bridge" access mode in the user interface of the FRITZ!Repeater.

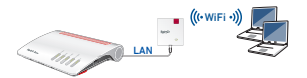

## M Wireless Bridge: Connect the FRITZ!Repeater 1200 to the Router at the Touch of a Button

1

2

 $\sqrt{\mathbf{X}}$ 

3

- 1. Plug the FRITZ!Repeater into an outlet near your FRITZ!Box. The FRITZ!Repeater starts operating.
- 2. Wait until the LED starts slowly flashing green. As soon as the LED slowly flashes green, the FRITZ!Repeater is ready for a connection.
- 3. Press the "Connect" button. The LED flashes green more rapidly.
- 4. Within 2 minutes, start WPS on your FRITZ!Box:
	- FRITZ!Box with "WPS" or "Connect/ WPS" button: Press button briefly.
	- FRITZ!Boxes with "WLAN" or "WLAN/ WPS" button: Press button for about 6 seconds until the "WLAN" LED flashes.

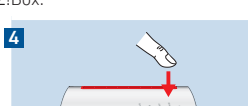

When the LED on the FRITZ!Repeater lights up permanently, the wireless connection has been established.

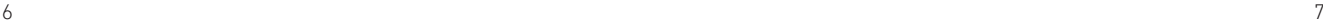

#### If the LED starts flashing slowly green again, the connection was not established. Repeat the connection instructions starting from step 3.

5. Insert the FRITZ!Repeater into an outlet located about halfway between the FRITZ!Box and the wireless devices to be added to the wireless network. The FRITZ!Repeater and your FRITZ!Box connect once more. As soon as the connection has been established, the LED lights up. The FRITZ!Repeater 1200 is ready for operation.

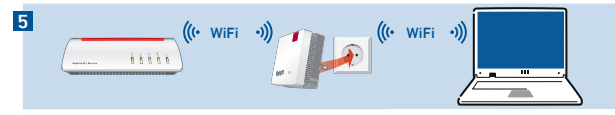

LED lights up green: the FRITZ!Repeater has a good wireless connection and is ready for operation.

LED lights up orange: the FRITZ!Repeater has a weak wireless LAN connection. Plug the FRITZ!Repeater into an outlet closer to your FRITZ!Box.

LED flashing orange: cannot connect via wireless LAN. Plug the FRITZ!Repeater into an outlet closer to your FRITZ!Box.

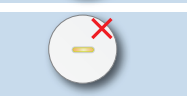

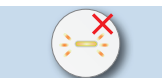

With the FRITZ!App WLAN you can determine the optimum position for your FRITZ!Repeater in the home network of your FRITZ!Box.

## Wireless Bridge: Connect the FRITZ!Repeater 1200 to the Wireless Router using the Wizard

If your wireless router does not support WPS (Wi-Fi Protected Setup), use the Configuration Wizard to set up the connection.

## **1** Connecting to the Computer

- 1. Plug the FRITZ!Repeater 1200 into an outlet near your wireless router (for instance, FRITZ!Box).
- 2. Wait until the LED starts slowly flashing green.
- 3. Select the wireless radio network of your FRITZ!Repeater 1200 on the computer, and start the connection process.
- 4. Enter the network key. The preconfigured unique network key is printed on the back of this guide and on the back of the device housing. The computer establishes a connection to the FRITZ!Repeater 1200.

## 2 Starting the Configuration Wizard

- 1. Open the web browser on your computer and enter http://fritz.repeater in the address bar.
- 2. The configuration wizard appears and guides you through setup of the wireless connection between the FRITZ!Repeater and your wireless router.
- 3. Insert the FRITZ!Repeater into an outlet located about halfway between the wireless router and the wireless devices to be added to the wireless network. The FRITZ!Repeater and your wireless router connect once more.

LED lights up green: the FRITZ!Repeater has a good wireless connection and is ready for operation.

LED lights up orange: the FRITZ!Repeater has a weak wireless LAN connection. Insert the the FRITZ!Repeater into an outlet closer to the wireless router.

LED flashing orange: cannot connect via wireless LAN. Insert the the FRITZ!Repeater into an outlet closer to the wireless router.

## BB LAN Bridge: Connect the FRITZ!Repeater 1200 to the Internet Router Using a LAN Cable

 If you would like to connect the FRITZ!Repeater with your FRITZ!Box (router) by cable, configure "LAN bridge" access mode in the user interface of the FRITZ!Repeater.

#### **Configure LAN Bridge**

- 1. Connect the FRITZ!Repeater with your computer using a LAN cable
- 2. Insert the the FRITZ!Repeater into an electrical outlet.
- 3. Wait about 1 minute until the FRITZ!Repeater starts.
- 4. Open a web browser on the computer and enter **http://fritz.repeater.** The user interface of the FRITZ!Repeater appears.
- 5. Assign a password for the user interface and click "OK".
- 6. Enter the password again and click "Log In" and "Next".
- 7. Enable the "LAN bridge" access mode and click "Next".
- 8. Follow the wizard's further instructions.
- 9. After the final configuration step, disconnect the LAN cable from the computer and connect the FRITZ!Repeater with your FRITZ!Box (router).

## Position FRITZ!Repeater with the FRITZ!App WLAN

FRITZ!Repeaters increase the wireless range of your home network optimally when they are positioned corresponding to the spatial conditions at your location.

The FRITZ!App WLAN helps you to configure your FRITZ!Repeaters and position them at the ideal locations. For this the FRITZ!App WLAN must be installed on your smartphone and be connected to the home network.

The FRITZ!App WLAN can be downloaded for free:

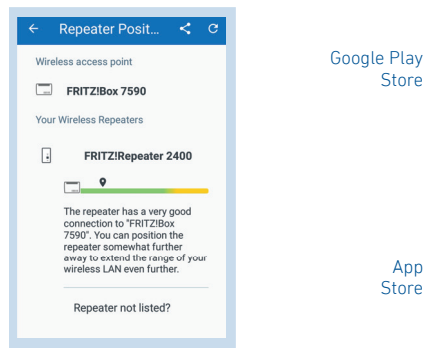

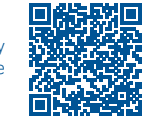

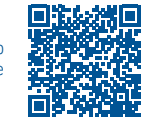

## Enable Mesh (Only with FRITZ!Box Software FRITZ!OS 7 or Newer)

- 1. Make sure that the FRITZ!Repeater is connected with your FRITZ!Box (router). The LED lights green.
- 2. Press the "Connect" button. The LED flashes green.
- 3. Within 2 minutes, enable Mesh on your FRITZ!Box:
	- FRITZ!Box with "WPS" or "Connect/WPS" button: Press button briefly.
	- FRITZ!Box with "WLAN" or "WLAN/WPS" button: Press button for at least 6 seconds.

When Mesh is enabled, the FRITZ!Repeater is marked with the Mesh enabled icon  $\mathcal{D}$  under "Home Network / Mesh" in the user interface of the FRITZ!Box.

## FRITZ!Repeater 1200 in the Home Network

#### **FRITZ!Repeater 1200 on a FRITZ!Box with Mesh**

For more information on Mesh WiFi, see our website at en.avm.de/mesh.

- When Mesh is enabled, all of the FRITZ!Box's wireless LAN settings are permanently adopted.
- Updates for the FRITZ!Repeater can be performed directly in the FRITZ!Box user interface under "Home Network / Mesh".
- Mesh WiFi provides for the optimum wireless connections of all wireless devices.

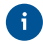

During configuraiton at the press of a button, the FRITZ!Repeater is automatically enabled for Mesh. When "LAN bridge" access mode is configured. Mesh has to be enabled.  $12$  and  $13$ 

#### **FRITZ!Repeater 1200 on a FRITZ!Box without Mesh or a Wireless Router from Another Manufacturer**

- During configuration the FRITZ!Repeater adopts the wireless network name and password of the FRITZ!Box (wireless router).
- If the wireless network name and/or password is changed in the FRITZ!Box (wireless router), the FRITZ!Repeater has to be reconnected.
- Settings and updates for the FRITZ! Repeater are configured and performed via the FRITZ!Repeater user interface.

#### **Opening the User Interface of the FRITZ!Repeater 1200**

• With a FRITZ!Box:

Enter http://fritz.repeater in the web browser on a connected device to open the user interface of the FRITZ!Repeater. Perform any update available under "System / Update".

- With another wireless router:
- 1. Open the user interface of the your wireless router to determine the IP address assigned to the FRITZ!Repeater.
- 2. Enter the IP address in the web browswer to open the user interface of the FRITZ!Repeater.
- 3. Secure your Repeater with a password the first time you open the user interface.
- 4. Perform any update available under "System / Update".

#### **Diagnostics**

The FRITZ!Repeater transfers diagnostics data to AVM, which support AVM in further developing the product. This allows you to benefit directly from optimizations and FRITZ!OS updates. For more detailed information, see the help on the user interface at http://fritz.repeater.

#### Legal Notice

Legal information and licensing conditions are presented in the user interface under "Help / Legal Notice".

#### **Disposal**

- In accordance with European directives, the FRITZ!Repeater 1200 and its cable
- $\sqrt{a}$  may not be disposed with household waste. Bring these to your local collection points for disposal.

#### Declaration of CE Conformity

- 
- AVM declares herewith that the device is compliant with the basic requirements and the relevant rules in directives 2014/53/EU, 2009/125/EC
- and 2011/65/EU.

The long version of the declaration of CE conformity is available at http://en.avm.de/ce.

#### Radio Frequencies and Transmitter Power

- Wireless LAN technology at 2.4 GHz range: 2.4 GHz 2.483 GHz, maximal 100 mW
- Wireless LAN technology at 5 GHz range: 5.15 GHz 5.35 GHz, maximal 200 mW plus 5.47 GHz – 5.725 GHz, maximal 1000 mW
- In the 5-GHz band for wireless LAN, the range from 5.15 GHz to 5.35 GHz is intended only for indoor use. This restriction or requirement is effective in the EU member states AT, BE, BG, CY, CZ, DE, DK, EE, EL, ES, FI, FR, HR, HU, IE, IT, LT, LU, LV, MT, NL, PL, PT, RO, SE, SI, SK, UK.  $14$

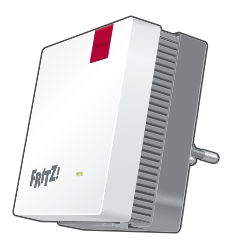

**1 FRITZ!Repeater 1200**

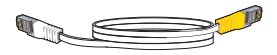

**1 LAN-Kabel**

## **Sicherheit**

- Betreiben Sie den FRITZ!Repeater 1200 an einem trockenen und staubfreien Ort ohne direkte Sonneneinstrahlung und sorgen Sie für ausreichende Belüftung.
- Der FRITZ!Repeater 1200 ist für die Verwendung in Gebäuden vorgesehen. Es dürfen keine Flüssigkeiten in das Innere eindringen.
- Stecken Sie den FRITZ!Repeater 1200 in eine leicht erreichbare Steckdose.
- Öffnen Sie den FRITZ!Repeater 1200 nicht. Durch Öffnen und/oder unsachgemäße Reparaturen können Sie sich in Gefahr bringen.
- Trennen Sie den FRITZ!Repeater 1200 vor der Reinigung vom Stromnetz. Verwenden Sie für die Reinigung ein feuchtes Tuch.

## Lieferumfang Sicherheit Gerätemerkmale

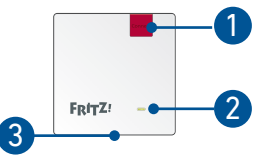

Die Beschreibung aller LED-Zustände und Tastenfunktionen finden Sie im PDE-Handbuch unter avm.de/service

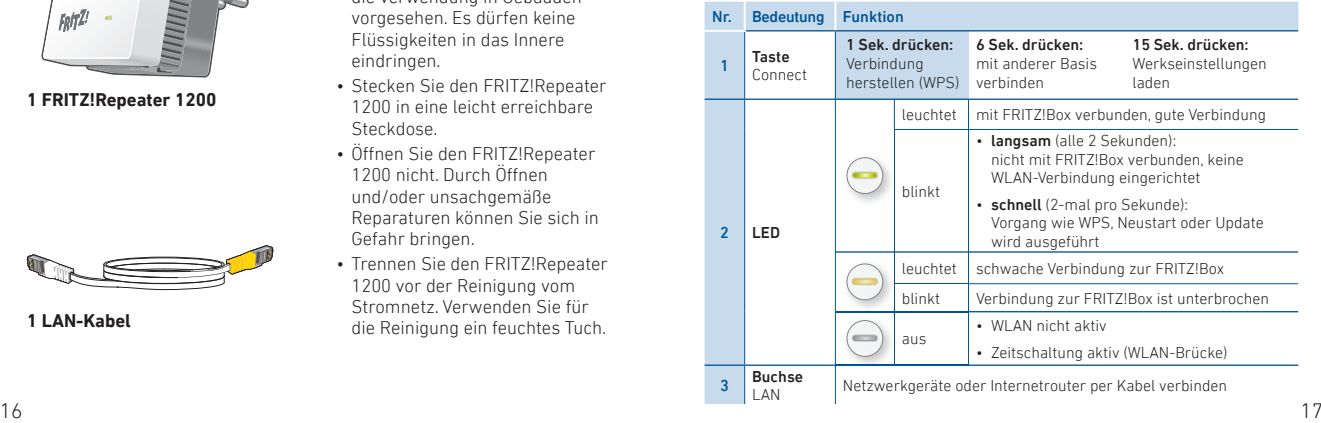

### Betriebsarten

Der FRITZ!Repeater 1200 kann in zwei verschiedenen Betriebsarten arbeiten:

## WLAN-Brücke (voreingestellt)

In der Zugangsart "WLAN-Brücke" wird eine WLAN-Verbindung per Tastendruck zwischen dem FRITZ!Repeater und Ihrer FRITZ!Box (WLAN-Router) hergestellt. Der FRITZ!Repeater kann das Netzwerk per WLAN oder per LAN-Kabel für Computer und andere Netzwerkgeräte erweitern.

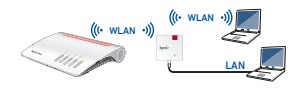

## $E<sub>B</sub>$  LAN-Brücke

In der Zugangsart "LAN-Brücke" wird eine Verbindung per LAN-Kabel zwischen dem FRITZ!Repeater und Ihrer FRITZ!Box (Router) hergestellt. Der FRITZ!Repeater kann das Netzwerk per WLAN für Computer und andere Netzwerkgeräte erweitern.

Wenn Sie den Repeater per LAN-Kabel mit Ihrer FRITZ!Box verbinden möchten, richten Sie die Zugangsart "LAN-Brücke" in der Benutzeroberfläche des FRITZ!Repeaters ein.

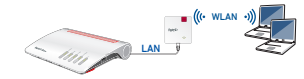

## **WLAN-Brücke: FRITZ!Repeater 1200 per Tastendruck** mit dem WLAN-Router verbinden

1

- 1. Stecken Sie den FRITZ!Repeater in eine Steckdose in der Nähe Ihrer FRITZ!Box. Der FRITZ!Repeater startet.
- 2. Warten Sie bis die LED langsam grün 2 blinkt. Sobald die LED langsam grün blinkt, ist der FRITZ!Repeater bereit eine Verbindung herzustellen.
- 3. Drücken Sie die Taste "Connect". Die LED blinkt schneller grün. 3

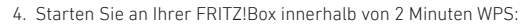

- FRITZ!Box mit Taste "WPS" oder Connect/WPS": Taste kurz drücken 4
- FRITZ!Box mit Taste "WLAN" oder WLAN/WPS": Taste ca. 6 Sekunden lang drücken, bis die LED "WLAN" blinkt.

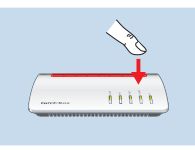

Wenn die Verbindung hergestellt ist, leuchtet die LED am FRITZ!Repeater dauerhaft grün.  $\frac{18}{100}$  19

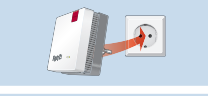

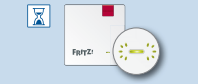

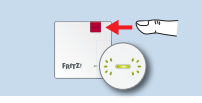

#### Sollte die LED erneut langsam grün blinken, konnte die Verbindung nicht hergestellt werden. Wiederholen Sie den Verbindungsaufbau mit Schritt 3.

5. Stecken Sie den FRITZ!Repeater in eine Steckdose, die sich ungefähr auf halbem Weg zwischen der FRITZ!Box und den WLAN-Geräten befindet, für die das Funknetz erweitert werden soll. Der FRITZ!Repeater und Ihre FRITZ!Box verbinden sich erneut. Sobald die Verbindung hergestellt ist, leuchtet die LED. Der FRITZ!Repeater 1200 ist einsatzbereit.

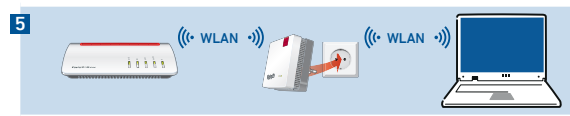

LED leuchtet grün: der FRITZ!Repeater hat eine gute WLAN-Verbindung und ist einsatzbereit.

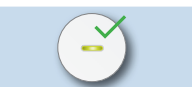

#### LED leuchtet orange: der

FRITZ!Repeater hat eine schwache WLAN-Verbindung. Stecken Sie den FRITZ!Repeater in eine Steckdose näher an der FRITZ!Box.

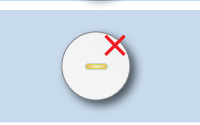

#### LED blinkt dauerhaft orange: die

WLAN-Verbindung kann nicht hergestellt werden. Stecken Sie den FRITZ!Repeater in eine Steckdose näher an der FRITZ!Box.

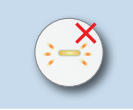

Mit der FRITZ!App WLAN können Sie die optimale Position Ihres FRITZ!Repeaters im Heimnetz der FRITZ!Box bestimmen.

## WLAN-Brücke: FRITZ!Repeater 1200 per Assistenten mit dem WLAN-Router verbinden

Verwenden Sie den Einrichtungsassistenten zum Herstellen der Verbindung, wenn Ihr WLAN-Router WPS (Wi-Fi Protected Setup) nicht unterstützt.

### 1 Verbindung zum Computer herstellen

- 1. Stecken Sie den FRITZ!Repeater 1200 in eine Steckdose in der Nähe Ihres WLAN-Routers (zum Beispiel FRITZ!Box).
- 2. Warten Sie bis die LED langsam grün blinkt.
- 3. Wählen Sie auf Ihrem Computer das WLAN-Funknetz Ihres FRITZ!Repeater 1200 aus und starten Sie den Verbindungsaufbau.
- 4. Geben Sie den Netzwerkschlüssel ein. Den vorgegebenen individuellen Netzwerkschlüssel finden Sie auf der Rückseite dieser Anleitung und auf der Geräterückseite.

Der Computer stellt eine Verbindung zum FRITZ!Repeater 1200 her. unterstützt.

#### 2 Einrichtungsassistenten starten

- 1. Öffnen Sie einen Internetbrowser und geben Sie http://fritz.repeater in die Adresszeile ein.
- 2. Der Einrichtungsassistent erscheint und unterstütz Sie beim Aufbau der WLAN-Verbindung zwischen dem FRITZ!Repeater und Ihrem WI AN-Router
- 3. Stecken Sie den FRITZ!Repeater in eine Steckdose, die sich ungefähr auf halbem Weg zwischen dem WLAN-Router und den WLAN-Geräten befindet, für die das Funknetz erweitert werden soll. Der FRITZ!Repeater und der WLAN-Router verbinden sich erneut.

LED leuchtet grün: der FRITZ!Repeater hat eine gute WLAN-Verbindung und ist einsatzbereit.

LED leuchtet orange: der FRITZ!Repeater hat eine schwache WLAN-Verbindung. Stecken Sie den FRITZ!Repeater in eine Steckdose näher am WLAN-Router.

LED blinkt dauerhaft orange: die WLAN-Verbindung kann nicht hergestellt werden. Stecken Sie den FRITZ!Repeater in eine Steckdose näher am WLAN-Router.

## LAN-Brücke: FRITZ!Repeater 1200 per LAN-Kabel mit dem Internetrouter verbinden

 Wenn Sie den FRITZ!Repeater per LAN-Kabel mit Ihrer FRITZ!Box (Router) verbinden möchten, richten Sie die Zugangsart "LAN-Brücke" in der Benutzeroberfläche des FRITZ!Repeaters ein.

#### **LAN-Brücke einrichten**

- 1. Verbinden Sie den FRITZ!Repeater per LAN-Kabel mit Ihrem Computer
- 2. Stecken Sie den FRITZ!Repeater in eine Steckdose.
- 3. Warten Sie ca. 1 Minute bis der FRITZ!Repeater gestartet ist.
- 4. Öff nen Sie einen Internetbrowser und geben Sie http://fritz.repeater ein. Die Benutzeroberfläche des FRITZ!Repeaters erscheint.
- 5. Vergeben Sie ein Kennwort für die Benutzerfläche und klicken Sie auf  $.0K$ ".
- 6. Geben Sie das Kennwort erneut ein und klicken Sie auf "Anmelden" und "Weiter".
- 7. Aktivieren Sie die Zugangsart "LAN-Brücke" und klicken Sie auf "Weiter".
- 8. Folgen Sie den weiteren Schritten des Assistenten.
- 9. Nach dem letzten Einrichtungsschritt trennen Sie das LAN-Kabel vom Computer und verbinden den FRITZ!Repeater mit Ihrer FRITZ!Box (Router).

## FRITZ!Repeater mit der FRITZ!App WLAN positionieren

FRITZ!Repeater vergrößern die WLAN-Reichweite Ihres Heimnetzes optimal, wenn sie entsprechend der räumlichen Gegebenheiten positioniert sind.

Die FRITZ!App WLAN hilft Ihnen dabei, Ihre FRITZ!Repeater einzurichten und am idealen Standort zu platzieren. Dafür muss die FRITZ!App WLAN auf Ihrem Smartphone installiert sein und eine Verbindung zum Heimnetz bestehen.

Die FRITZ!App WLAN können Sie kostenlos herunterladen:

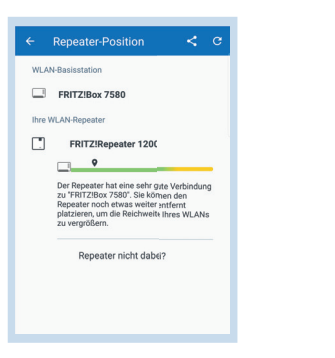

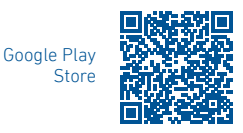

App **Store** 

### Mesh aktivieren (nur mit FRITZ!Box ab FRITZ!OS 7)

- 1. Stellen Sie sicher, dass der FRITZ!Repeater mit Ihrer FRITZ!Box (Router) verbunden ist. Die LED leuchtet grün.
- 2. Drücken Sie die Taste "Connect". Die LED blinkt grün.
- 3. Starten Sie an Ihrer FRITZ!Box innerhalb von 2 Minuten die Mesh-Aktivierung:
	- FRITZIBox mit Taste WPS" oder Connect/WPS"<sup>.</sup> Taste kurz drücken.
	- FRITZ!Box mit Taste "WLAN" oder "WLAN/WPS": Taste mindestens 6 Sekunden lang drücken.

Wenn Mesh aktiviert ist, wird der FRITZ!Repeater in der Benutzeroberfläche der FRITZIBox unter "Heimnetz / Mesh" mit dem Mesh-Aktiv-Symbol (2) gekennzeichnet.

## FRITZ!Repeater 1200 im Heimnetz

#### **FRITZ!Repeater 1200 an einer FRITZ!Box mit Mesh**

Informationen zu WLAN Mesh finden Sie im PDF-Handbuch und auf unserer Internetseite avm.de/mesh.

- Bei aktivem WLAN Mesh werden alle WLAN-Einstellungen der FRITZ!Box dauerhaft übernommen.
- Updates für den FRITZ!Repeater können Sie in der Benutzeroberfläche der FRITZ!Box unter "Heimnetz / Mesh" vornehmen.
- WLAN Mesh sorgt für optimale WLAN-Verbindungen aller WLAN-Geräte.

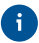

Bei der Einrichtung per Tastendruck ist der FRITZ!Repeater automatisch für Mesh aktiviert. Bei Einrichtung der Zugangsart "LAN-Brücke" muss Mesh aktiviert werden.

#### **FRITZ!Repeater 1200 an einer FRITZ!Box ohne Mesh oder einem WLAN-Router anderer Hersteller**

- Der FRITZ!Repeater übernimmt bei der Einrichtung WLAN-Name und -Kennwort der FRITZ!Box (WLAN-Router).
- Werden WLAN-Name und/oder -Kennwort in der FRITZ!Box (WLAN-Router) geändert, muss der FRITZ!Repeater neu verbunden werden.
- Einstellungen sowie Updates für den FRITZ!Repeater führen Sie über die Benutzeroberfläche des FRITZ!Repeaters durch.

#### **Aufruf der Benutzeroberfl äche des FRITZ!Repeater 1200**

#### • Mit einer FRITZ!Box:

Geben Sie auf einem verbundenen Gerät im Internetbrowser die Adresse http://fritz.repeater ein, um die Benutzeroberfläche des FRITZ!Repeaters aufzurufen. Führen Sie ein Update unter "System / Update" durch.

- Mit einem anderen WLAN-Router:
- 1. Öff nen Sie die Benutzeroberfl äche Ihres WLAN-Routers und ermitteln Sie dort, welche IP-Adresse der FRITZ!Repeater hat.
- 2. Geben Sie die IP-Adresse im Internetbrowser ein, um die Benutzeroberfläche des FRITZ!Repeaters zu öffnen.
- 3. Sichern Sie Ihren Repeater beim ersten Start der Benutzeroberfläche mit einem Kennwort.
- 4. Führen Sie ein Update unter "System / Update" durch.

#### **Diagnose**

Der FRITZ!Repeater übermittelt Diagnosedaten an AVM, die AVM bei der Weiterentwicklung des Produkts unterstützen. Sie profitieren damit direkt von Optimierungen und FRITZ!OS-Updates. Nähere Informationen finden Sie in der Hilfe der Benutzeroberfläche unter http://fritz.repeater

#### Rechtliches

Rechtliche Hinweise und Lizenzbestimmungen finden Sie in der Benutzeroberfläche unter "Hilfe / Rechtliche Hinweise".

#### **Entsorgung**

- Der FRITZ!Repeater 1200 und das Kabel dürfen gemäß europäischen Vorgaben
- nicht über den Hausmüll entsorgt werden. Bringen Sie sie nach der Verwendung zu den Sammelstellen der Kommune

## CE-Konformitätserklärung

- 
- Hiermit erklärt AVM, dass sich das Gerät in Übereinstimmung mit den grundlegenden Anforderungen und den anderen relevanten Vorschriften der Richtlinien 2014/53/EU, 2009/125/EG sowie 2011/65/EU befindet.

Die Langfassung der CE-Konformitätserklärung finden Sie in englischer Sprache unter http://en.avm.de/ce.

#### Funkfrequenzen und Sendeleistung

- WLAN 2,4-GHz-Bereich: 2,4 GHz 2,483 GHz, maximal 100 mW
- WLAN 5-GHz-Bereich: 5,15 GHz 5,35 GHz, maximal 200 mW sowie 5,47 GHz – 5,725-GHz, maximal 1000 mW
- Im 5-GHz-Band für WLAN ist der Bereich von 5,15 GHz bis 5,35 GHz nur für den Betrieb in geschlossenen Räumen bestimmt. Diese Beschränkung oder Anforderung gilt in den EU-Mitgliedsstaaten AT, BE, BG, CY, CZ, DE, DK, EE, EL, ES, FI, FR, HR, HU, IE, IT, LT, LU, LV, MT, NL, PL, PT, RO, SE, SI, SK, UK.  $26$

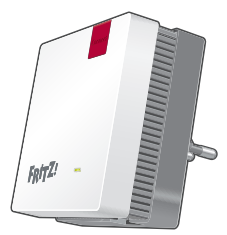

**1 FRITZ!Repeater 1200**

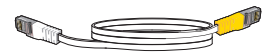

**1 cable LAN**

#### **Sequridad**

- Coloque el FRITZ!Repeater 1200 en un lugar seco y libre de polvo, donde no reciba la luz directa del sol y asegúrese de que tenga ventilación suficiente.
- El FRITZ!Repeater 1200 ha sido diseñado para la utilización en el interior de edificios. No permita que entre ningún tipo de líquido al interior del dispositivo.
- Conecte el FRITZ! Repeater 1200 a una toma de corriente cercana.
- ¡No abra el caparazón del FRITZ!Repeater 1200! El abrirlo y/o la manipulación por parte de personal no especializado puede poner en peligro a los usuarios.
- Si desea limpiar el FRITZ!Repeater 1200, desconéctelo primero de la alimentación eléctrica. Para la limpieza utilice un paño húmedo.

### Contenido del paquete Características del dispositivo

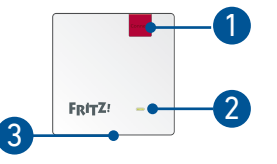

En el manual PDF encontrará una descripción de todos los estados de los ledes y de las funciones de los botones en.avm.de/service

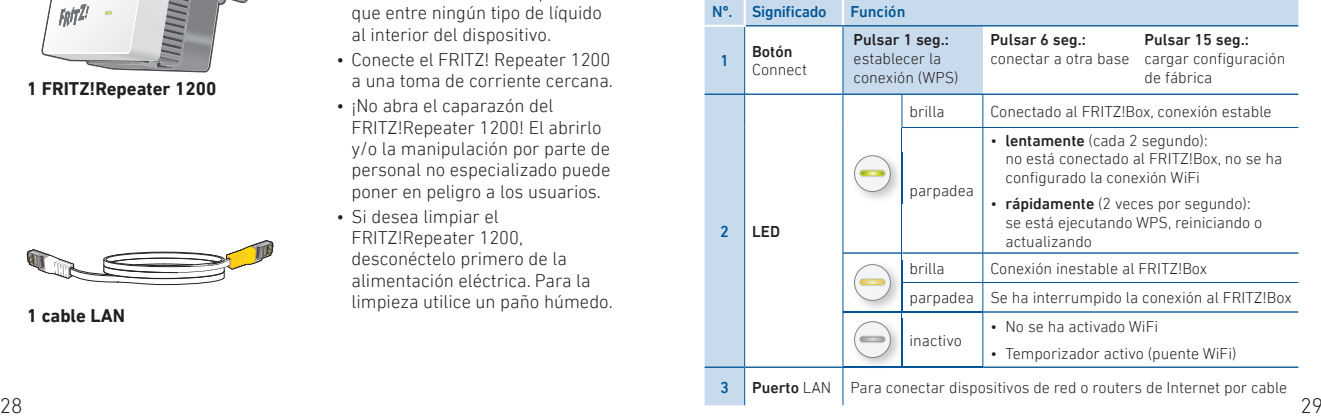

#### Modos de empleo

Podrá utilizar el FRITZ!Repeater 1200 de dos modos diferentes:

## $\boxed{\mathbb{R}}$  Puente WiFi (preconfigurado)

En el modo de acceso "Puente WiFi", se establece una conexión inalámbrica entre el FRITZ!Repeater y su FRITZ!Box (router WiFi) con solo pulsar un botón. El FRITZ!Repeater puede ampliar la red para ordenadores y otros dispositivos de red a través de WiFi o con un cable LAN.

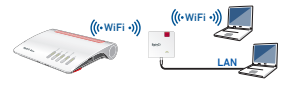

## **Puente LAN**

En el tipo de acceso "Puente LAN", se establece una conexión con un cable LAN entre el FRITZ!Repeater y su FRITZ!Box (router). El FRITZ!Repeater puede ampliar la red para ordenadores y otros dispositivos de red a través de WiFi.

Si desea conectar el repetidor a su FRITZ!Box con un cable LAN, configure el tipo de acceso "Puente LAN" en la interfaz de usuario del FRITZ!Repeater

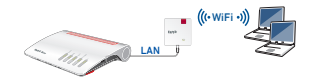

## **N** Puente WiFi: conectar el FRITZ!Repeater 1200 al router WiFi con solo pulsar un botón

1. Conecte el FRITZ!Repeater en una toma de corriente cercana a su FRITZ!Box. El FRITZ!Repeater se inicia.

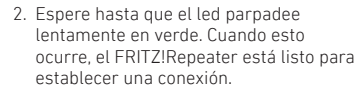

- 3. Pulse el botón "Connect". El led parpadea 3 en verde más rápido
- 4. En los 2 minutos siguiente inicie WPS en el FRITZ!Box:
	- FRITZ!Box con botón "WPS" o "Connect/WPS": pulse brevemente el botón.
	- En un FRITZ!Box con un botón "WLAN" o con un botón "WLAN/WPS": pulse el botón durante aproximadamente 6 segundos hasta que el led "WLAN" parpadee.

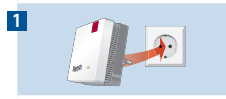

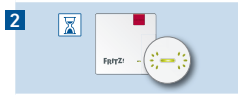

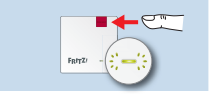

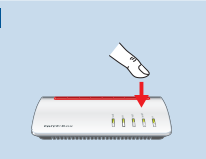

4

Cuando se establece la conexión, el led del FRITZ!Repeater se ilumina permanentemente en verde.

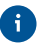

Si el led vuelve a parpadear en verde lentamente, no se ha podido establecer la conexión. Repita la configuración de la conexión a partir del paso 3.

1. Conecte el FRITZ!Repeater en una toma de corriente, que se encuentre aproximadamente a la misma distancia entre el FRITZ!Box inalámbrico y los dispositivos inalámbricos de la red WiFi que desee ampliar. El FRITZ!Repeater y su FRITZ!Box se conectan de nuevo. En cuanto se establece la conexión, el led se enciende. El FRITZ!Repeater 1200 está listo para su uso.

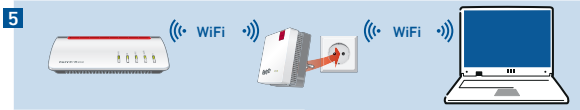

El led se ilumina en verde:

el FRITZ!Repeater tiene una conexión WiFi estable y está listo para su uso.

#### El led se ilumina en naranja:

el FRITZ!Repeater tiene una conexión WiFi inestable. Conecte el FRITZ!Repeater en una toma de corriente cercana a su FRITZ!Box. 32 33

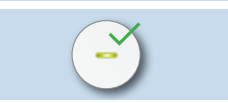

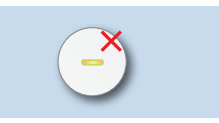

El led parpadea permanentemente en naranja: no se puede establecer la conexión WiFi. Conecte el FRITZ!Repeater en una toma de corriente cercana a su FRITZ!Box.

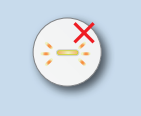

Con la aplicación FRITZ!App WLAN puede determinar la posición óptima para el FRITZ!Repeater en la red doméstica del FRITZ!Box.

## **Notable Puente WiFi: conectar el FRITZ! Repeater 1200 al** router inalámbrico con ayuda del asistente

Utilice el asistente de configuración para conectarse si su router inalámbrico no es compatible con WPS (Wi-Fi Protected Setup).

## 1 Establecer la conexión con el ordenador

- 2. Conecte el FRITZ!Repeater 1200 en un enchufe cerca de su router inalámbrico (por ejemplo, un FRITZ!Box).
- 3. Espere hasta que el led parpadee lentamente en verde.
- 4. Seleccione la red inalámbrica de su FRITZ!Repeater 1200 en su ordenador e inicie la conexión.
- 5. Digite la clave de red. La clave de red individual predeterminada se encuentra en la parte posterior de este manual y al respaldo del dispositivo.

El ordenador establecerá una conexión con el FRITZ!Repeater 1200.

## 2 Iniciar el asistente de configuración

- 1. Abra un navegador web e indique como dirección http://fritz.repeater.
- 2. Se iniciará el asistente de configuración, que lo guiará a través de la configuración de la conexión WiFi entre el FRITZ!Repeater y su router inalámbrico.
- 3. Conecte el FRITZ!Repeater en una toma de corriente, que se encuentre aproximadamente a la misma distancia entre el router inalámbrico y los dispositivos inalámbricos de la red WiFi que desee ampliar. El FRITZ!Repeater y el router inalámbrico se conectan de nuevo.

El led se ilumina en verde: el FRITZ!Repeater tiene una conexión WiFi estable y está listo para su uso.

El led se ilumina en naranja: el FRITZ!Repeater tiene una conexión WiFi inestable. Conecte el FRITZ!Repeater en una toma de corriente cercana al router WiFi.

El led parpadea en naranja: no se puede establecer la conexión WiFi. Conecte el FRITZ!Repeater en una toma de corriente cercana al router.

## BB Puente LAN: conectar el FRITZ!Repeater 1200 al router con un cable LAN

 Si desea conectar el FRITZ!Repeater a su FRITZ!Box (router) con un cable LAN, configure el tipo de acceso "Puente LAN" en la interfaz de usuario del FRITZ!Repeater

#### **Configurar el modo de operación "Puente LAN"**

- 1. Conecte el FRITZ!Repeater con un cable LAN a su ordenador.
- 2. Conecte el FRITZ!Repeater en una toma de corriente.
- 3. Espere aprox. 1 minuto hasta que el FRITZ!Repeater se inicie.
- 4. Abra un explorador de Internet e indique la http://fritz.repeater. Se abrirá la interfaz de usuario del FRITZ!Repeater.
- 5. Asigne una contraseña para acceder a la interfaz de usuario y haga clic en "Aceptar".
- 6. Vuelva a introducir la contraseña y haga clic en "Iniciar sesión" y en "Siguiente".
- 7. Active el modo de operación "Puente LAN" y haga clic en "Siguiente".
- 8. Siga los siguientes pasos del asistente.
- 9. Después del último paso de configuración, desconecte el cable LAN del ordenador y conecte el FRITZ!Repeater a su FRITZ!Box (router).

## Encontrar el lugar ideal para el FRITZ!Repeater con la aplicación FRITZ!App WLAN

Los FRITZ!Repeater amplían el alcance WiFi de su red doméstica de forma óptima si se posicionan teniendo en cuenta las condiciones de su entorno.

La aplicación FRITZ!App WLAN le ayuda a configurar sus FRITZ!Repeater y a colocarlos en el lugar ideal. Para ello tiene que instalar la FRITZ!App WLAN en su smartphone y tener una conexión a su red doméstica.

La FRITZ!App WLAN puede descargarse gratuitamente:

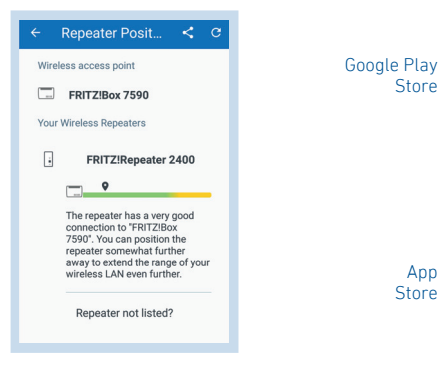

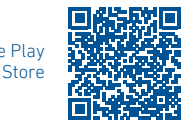

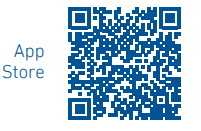

## Activar la red Mesh (solo con un FRITZ!Box con el FRITZ!OS 7 o una versión posterior)

- 1. Verifique si el FRITZ!Repeater se encuentra conectado al FRITZ!Box (router). El led se ilumina en verde.
- 2. Pulse el botón "Connect". El led parpadea en verde.
- 3. Comience la activación de red Mesh en su FRITZ!Box antes que transcurran 2 minutos:
	- FRITZ!Box con botón "WPS" o "Connect/WPS": pulse brevemente el botón
	- FRITZ!Box con botón "WLAN" o "WLAN/WPS": pulse y mantenga pulsado el botón aprox. 6 segundos

Si se ha activado la red Mesh, podrá ver FRITZ!Repeater en la interfaz de usuario del FRITZ!Box, en el menú "Red doméstica / Red Mesh" marcado con el símbolo Se ha activado Mesh (2).

## El FRITZ!Repeater 1200 en una red doméstica

#### **FRITZ!Repeater 1200 en un FRITZ!Box con Mesh**

 Encontrará más información sobre WiFi Mesh en nuestra página web es.avm.de/mesh.

- Si se ha activado la red WiFi Mesh, todos los ajustes WiFi del FRITZ!Box serán transferidos.
- Podrá actualizar el FRITZ!Repeater en el menú "Red doméstica / Red Mesh", en la interfaz de usuario del FRITZ!Box.
- WiFi Mesh proporciona conexiones inalámbricas óptimas para todos los dispositivos WiFi.

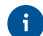

El FRITZ!Repeater se activa automáticamente en la red Mesh con solo pulsar un botón. La red Mesh debe estar activa al configurar el tipo de acceso "Puente LAN".

#### **FRITZ!Repeater 1200 en un FRITZ!Box sin Mesh o en un router WiFi de otro fabricante**

- Durante la instalación, el FRITZ!Repeater acepta nombre y la contraseña WiFi del FRITZ!Box (router WiFi).
- Si se cambia el nombre y/o la contraseña de la red inalámbrica en el FRITZ!Box (router WiFi), el FRITZ!Repeater debe volver a conectarse.
- La configuración y las actualizaciones del FRITZ!Repeater se llevan a cabo a través de la interfaz de usuario del repetidor.

#### **Abrir la interfaz de usuario del FRITZ!Repeater 1200**

• Con un FRITZ!Box:

Para acceder a la interfaz de usuario del FRITZ!Repeater introduzca la dirección http://fritz.repeater en el navegador web desde un dispositivo conectado. Realice una actualización, vaya para ello al menú "Sistema / Actualización".

#### • Con otro router WiFi:

- 1. Abra la interfaz de usuario de su router WiFi y determine qué dirección IP ha recibido el FRITZ!Repeater.
- 2. Para abrir la interfaz de usuario del FRITZ!Repeater, introduzca la dirección IP en el navegador web.
- 3. Asegure su FRITZ!Repeater con una contraseña desde la primera vez que inicie la interfaz de usuario.
- 4. Realice una actualización, vaya para ello al menú "Sistema / Actualización". 38 39

## **Diagnóstico**

El FRITZ!Repeater transmite datos de diagnóstico a AVM, y de esta maner respalda a AVM en el desarrollo posterior del producto. Así se beneficia directamente de las mejoras y actualizaciones del FRITZ!OS. Encontrará mayor información en la ayuda de la interfaz de usuario en http://fritz.repeater

#### Información legal

La nota legal y los términos de licencia se encuentran en la interfaz de usuario en el menú "Ayuda / Nota legal".

#### Reciclaje

- El FRITZ!Repeater 1200 y su cable se deben reciclar de acuerdo con las normas
- europeas de reciclaje y no con los residuos urbanos normales. Lleve por favor
	- estas piezas a los centros de reciclaje de su comuna.

### Declaración de Conformidad CE

Por la presente declara AVM, que el dispositivo cumple con los requisitos esenciales y las disposiciones pertinentes de las Directivas 2014/53/UE, 2009/125/EC y 2011/65/UE.

Podrá descargar la versión completa de la declaración CE (en idioma inglés) en la página http://en.avm.de/ce.

### Bandas de frecuencia y capacidad de transmisión

- Tecnología inalámbrica 2,4 GHz: rango 2,4 GHz 2,483 GHz, máximo 100 mW
- Tecnología inalámbrica 5 GHz: rango 5,15 GHz–5,35 GHz, máximo 200 mW así como 5,47 GHz–5,725 GHz, máximo 1000 mW
- En la banda de 5 GHz para la red inalámbrica, el rango de 5,15 GHz a 5,35 GHz está destinado solo para uso en interiores. Esta restricción o requisito se aplica en los estados miembros de la UE: AT, BE, BG, CY, CZ, DE, DK, EE, EL, ES, FI, FR, HR, HU, IE, IT, LT, LU, LV, MT, NL, PL, PT, RO, SE, SI, SK, UK.

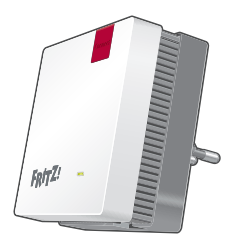

**1 FRITZ!Repeater 1200**

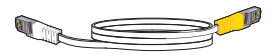

**1 câble LAN**

- Utilisez le FRITZIRepeater 1200 dans des endroits secs, sans poussière ni exposition directe aux rayons du soleil, et veillez à une aération suffi sante.
- Le FRITZ!Repeater 1200 est conçu pour une utilisation à l'intérieur. Aucun liquide ne doit pénétrer à l'intérieur.
- Branchez le FRITZ!Repeater 1200 sur une prise de courant facilement accessible.
- N'ouvrez pas le FRITZ!Repeater 1200. Ouvrir le boîtier et/ou procéder à des réparations inappropriées peut vous mettre en danger.
- Avant de le nettoyer, débranchez FRITZ!Repeater 1200 du réseau d'alimentation électrique. Utilisez un chiffon humide pour le nettoyer.

## Contenu du pack de l'appareil Sécurité de l'appareil du Sécurité de l'appareil du Sécurité de l'appareil de l'

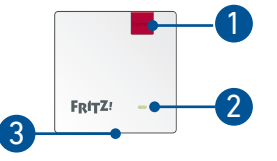

Vous trouverez la description de tous les états des LED ainsi que des fonctions des touches dans le manuel PDF sur en avm de/service

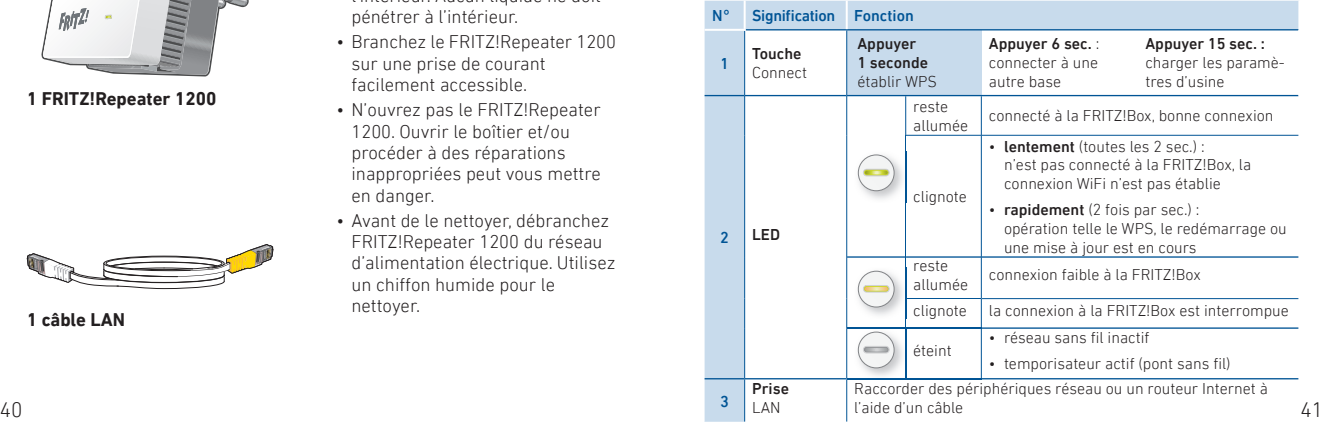

### Types de fonctionnement

Le FRITZ!Repeater 1200 prend en charge deux types de fonctionnement :

## $\boxed{\mathbb{R}}$  Pont sans fil (préconfiguré)

Dans le mode « Pont sans fil ». une connexion sans fi l entre le FRITZ!Repeater et votre FRITZ!Box (routeur) est établie par un simple appui de touche. Le FRITZ!Repeater peut élargir le réseau sans fil ou LAN (par câble) pour les ordinateurs et pour tout autre périphérique réseau.

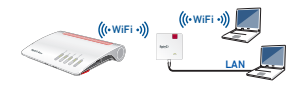

## **Pont LAN**

Dans le mode « Pont sans fil » une connexion par câble LAN entre le FRITZ!Repeater et votre FRITZ!Box (routeur) est établie. Le FRITZ!Repeater peut élargir le réseau sans fil pour les ordinateurs et pour tout autre périphérique réseau.

Si vous souhaitez relier le répéteur à votre FRITZ!Box par câble LAN, activez le mode « Pont LAN » sur l'interface utilisateur de votre FRITZ!Repeater.

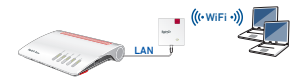

## $\sqrt{\mathbb{N}}$  Pont sans fil : Relier le FRITZ! Repeater 1200 au routeur sans fil par un simple appui de touche

 $\overline{1}$ 

1. Branchez le FRITZ!Repeater à une prise à proximité de la FRITZ!Box. Le FRITZ!Repeater démarre.

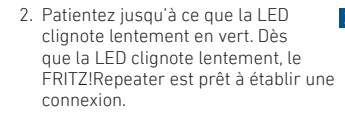

3. Appuyez sur la touche « Connect ». La LED clignote plus rapidement en vert.

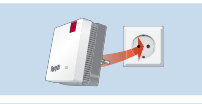

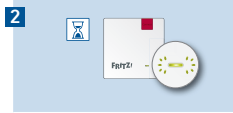

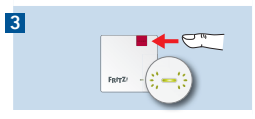

- 4. Démarrez le WPS sur votre FRITZ!Box dans les 2 minutes :
	- FRITZ!Box avec la touche « WPS » 4 ou « Connect/WPS » : appuyer brièvement sur la touche.
	- FRITZ!Box avec « WLAN » ou « WLAN/WPS » : appuyer sur la touche pendant 6 secondes jusqu'à ce que la LED « WLAN » clignote.

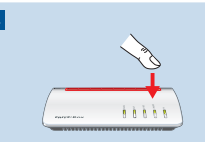

Lorsque la connexion est établie, la LED reste allumée en vert.

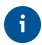

Si la LED clignote à nouveau lentement en vert, cela signifie que la connexion n'a pas pu être établie. Relancez l'établissement de la connexion avec l'étape 3.

5. Branchez le FRITZ!Repeater sur une prise de courant se trouvant à peu près à mi-chemin entre votre FRITZ!Box et les périphériques sans fil pour lesquels le réseau sans fil doit être élargi. Le FRITZ!Repeater et la FRITZ!Box se connectent à nouveau. Dès que la connexion est établie, la LED est allumée. Le FRITZ!Repeater 1200 est prêt à l'emploi.

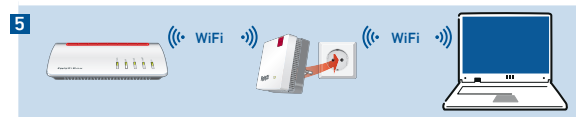

#### La LED est allumée en vert :

le FRITZ!Repeater a une bonne connexion au WiFi et est prêt à l'emploi.

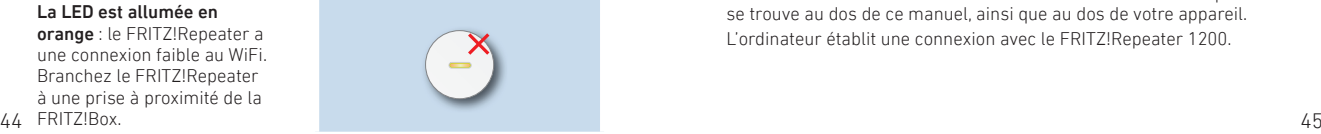

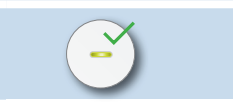

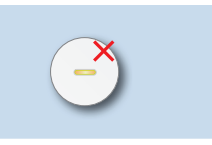

La LED est allumée en orange : la connexion au WiFi ne peut être établie. Branchez le FRITZ!Repeater à une prise à proximité de la FRITZ!Box.

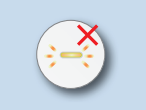

Avec l'application FRITZ!App WLAN, vous trouverez la position optimale pour votre FRITZ!Repeater dans le réseau domestique de la FRITZ!Box.

## Pont sans fil : Connexion de FRITZ! Repeater 1200 au routeur sans fil via l'assistant

Utilisez l'assistant de configuration pour établir la connexion si votre routeur sans fil ne prend pas en charge le WPS (Wi-Fi Protected Setup).

## 1 Établir la connexion avec l'ordinateur

- 1. Branchez le FRITZ!Repeater 1200 à une prise à proximité de votre routeur (par exemple, de la FRITZ!Box).
- 2. Patientez jusqu'à ce que la LED clignote lentement en vert.
- 3. Sélectionnez le réseau sans fil de votre FRITZ!Repeater 1200, puis lancez l'établissement de la connexion.
- 4. Entrez la clé de sécurité du réseau. La clé réseau individuelle par défaut se trouve au dos de ce manuel, ainsi que au dos de votre appareil. L'ordinateur établit une connexion avec le FRITZ!Repeater 1200.

#### 2 Démarrer l'assistant de configuration

- 1. Lancez un navigateur Internet puis saisissez http://fritz.repeater dans la ligne d'adresse.
- 2. L'assistant apparaît et vous guide dans la configuration de la connexion sans fil entre le FRITZ!Repeater et le routeur sans fil.
- 3. Branchez le FRITZ!Repeater sur une prise de courant se trouvant à peu près à mi-chemin entre votre routeur sans fil et les périphériques sans fil pour lesquels le réseau sans fil doit être élargi. FRITZ!Repeater et le routeur WiFi sont en cours de reconnexion.

La LED est allumée en vert : le FRITZ!Repeater a une bonne connexion au WiFi et est prêt à l'emploi.

La LED est allumée en orange : le FRITZ!Repeater a une connexion faible au WiFi. Branchez le FRITZ!Repeater à une prise à proximité du routeur sans fi l.

La LED est allumée en orange : la connexion au WiFi ne peut être établie. Branchez le FRITZ!Repeater à une prise à proximité du routeur sans fil.

## $\frac{1}{60}$  Pont LAN : Raccorder FRITZ!Repeater 1200 au routeur Internet à l'aide d'un câble LAN

 Si vous souhaitez relier le FRITZ!Repeater par câble LAN à votre FRITZ!Box (routeur), activez le mode « Pont LAN » sur l'interface utilisateur de votre FRITZ!Repeater.

#### **Configurer le pont LAN**

- 1. Relier le FRITZ!Repeater à votre ordinateur par câble LAN.
- 2. Branchez le FRITZ!Repeater à une prise.
- 3. Patientez environ 1 minute jusqu'à ce que le FRITZ!Repeater démarre.
- 4. Ouvrez un navigateur Internet puis saisissez l'adresse http://fritz.repeater. L'interface utilisateur du FRITZ!Repeater apparaît.
- 5. Saisissez un mot de passe pour l'interface utilisateur puis cliquez sur « OK ».
- 6. Saisissez à nouveau le mot de passe puis cliquez sur « Enregistrer », puis sur « Suivant ».
- 7. Activez le mode d'accès « Pont LAN » et cliquez sur « Suivant ».
- 8. Suivez les prochaines étapes de l'assistant.
- 9. Après la dernière étape de configuration, séparez le câble LAN de l'ordinateur et reliez le FRITZ!Repeater à votre FRITZ!Box (routeur).

## Positionnez le FRITZ!Repeater avec l'application FRITZ!App WLAN

Le FRITZ!Repeater augmente la portée du réseau sans fil de votre réseau domestique de façon optimale s'il est positionné adéquatement en fonction des conditions spatiales.

L'application FRITZ!App WLAN vous aide à configurer votre FRITZ!Repeater et à le placer au meilleur endroit possible. Pour ce faire, l'application FRITZ!App WLAN doit être installée sur votre smartphone et une connexion au réseau domestique doit avoir lieu.

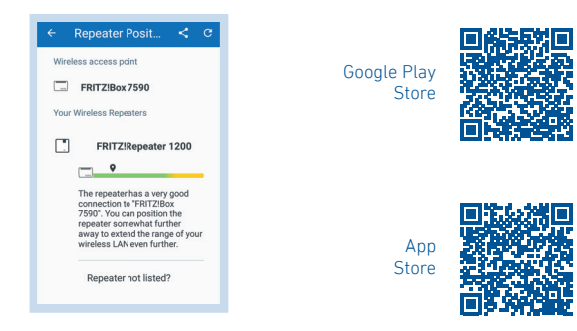

## Activer Mesh (seulement avec FRITZ!Box pourvue de FRITZ!OS à partir de la version 7)

- 1. Assurez-vous que le FRITZ!Repeater est bien raccordé à la FRITZ!Box (routeur). La LED est allumée en vert.
- 2. Appuyez sur la touche « Connect ». La LED clignote en vert.
- 3. Démarrez l'activation de Mesh sur votre FRITZ!Box dans les 2 minutes :
	- FRITZ!Box avec la touche « WPS » ou « Connect/WPS » : appuyer brièvement sur la touche.
	- FRITZ!Box avec la touche « WLAN » ou « WLAN/WPS » : maintenez la touche appuyée pendant 6 secondes.

Dès que Mesh est activé, le FRITZ!Repeater est caractérisé dans l'interface utilisateur de la FRITZ!Box sous « Réseau domestique », où il est signalé par l'icône Mesh actif  $\mathbb{R}$ .

## FRITZ!Repeater 1200 dans le réseau domestique

#### **FRITZ!Repeater 1200 avec une FRITZ!Box dotée de la fonction Mesh**

Pour de plus amples informations concernant le réseau Mesh sans fil, veuillez consulter notre site he avm de/fr/mesh

- Lorsque le réseau Mesh sans fil est actif, tous les paramètres sans fil de la FRITZ!Box sont pris en charge automatiquement.
- Les mises à jours pour FRITZ!Repeater peuvent être effectuées sur l'interface utilisateur de la FRITZ!Box sous « Réseau domestique / Mesh »
- Le réseau Mesh sans fil veille aux connexions sans fil optimales de tous les appareils sans fil.

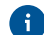

Lors de la configuration par appui de touche, le FRITZ!Repeater est automatiquement activé pour Mesh. Lors de la configuration du mode d'accès « Pont LAN », Mesh doit être activé.

#### **FRITZ!Repeater 1200 avec une FRITZ!Box sans Mesh ou un routeur sans fi l d'un autre fabricant**

- Lors de la configuration, le FRITZ!Repeater applique le nom du réseau sans fil et le mot de passe de la FRITZ!Box (routeur).
- Si le nom du réseau sans fil et/ou le mot de passe ont été modifiés dans la FRITZ!Box (routeur), le FRITZ!Repeater doit être connecté à nouveau.
- Les paramètres ainsi que les mises à jour pour le FRITZ!Repeater s'effectuent via l'interface utilisateur du FRITZ!Repeater.

#### **Ouvrir l'interface utilisateur du FRITZ!Repeater 1200**

• Avec une FRITZ!Box :

Saisissez l'adresse http://fritz.repeater dans le navigateur Internet d'un périphérique branché pour ouvrir l'interface utilisateur du FRITZ!Repeater. Veuillez effectuer une mise à jour sous « Système / Mise à jour » .

- Avec un autre routeur sans fil :
- 1. Ouvrez l'interface utilisateur de votre routeur sans fil et définissez de quelle adresse IP le FRITZ!Repeater dispose.
- 2. Saisissez l'adresse IP dans votre navigateur Internet pour ouvrir l'interface utilisateur du FRITZ!Repeater.
- 3. Sécurisez votre repeateur avec un mot de passe dès la première visite de l'interface utilisateur.
- 4. Veuillez effectuer une mise à jour sous « Système / Mise à jour ».

#### **Diagnostic**

Le FRITZ!Repeater transmet des données de diagnostic à AVM pour aider AVM à perfectionner le produit. Vous bénéficiez ainsi directement d'optimisations et de mises à jour FRITZ!OS. Vous trouverez de plus amples informations dans l'aide de l'interface utilisateur sur http://fritz.repeater.

#### Mentions légales

Les mentions légales et les dispositions de licence en vigueur figurent dans l'interface utilisateur sous « Aide / Mentions légales ».

#### **Recyclage**

Conformément aux prescriptions européennes, FRITZ!Repeater 1220 et le câble  $\mathbb{A}_{\bullet}$  ne peuvent être jetés dans les ordures ménagères. Quand l'appareil est arrivé en fin de vie, veuillez l'apporter aux services municipaux de gestion des déchets.

### Déclaration de conformité CE

- - AVM déclare par la présente que l'appareil est conforme aux exigences essentielles et aux instructions pertinentes des directives 2014/53/UE, 2009/125/CE et 2011/65/UE.

Vous trouverez la version longue de la déclaration de conformité CE à l'adresse http://en.avm.de/ce (en anglais).

#### Fréquences radio et puissance de transmission

- Réseau sans fil 2,4 GHz : bande de fréquence 2,4 GHz 2,483 GHz, max. 100 mW
- Réseau sans fi l 5 GHz : bandes de fréquence 5,15 GHz 5,35 GHz, max. 200 mW et 5,47 GHz – 5,725 GHz, max. 1000 mW
- Dans la bande des 5 GHz destinée aux réseaux sans fil, la plage comprise entre 5,15 GHz et 5,35 GHz est réservée à une utilisation à l'intérieur. Cette restriction ou exigence s'applique dans les États membres de l'UE suivants : AT, BE, BG, CY, CZ, DE, DK, EE, EL, ES, FI, FR, HR, HU, IE, IT, LT, LU, LV, MT, NL, PL, PT, RO, SE, SI, SK, UK.

## Contenuto della confezione Sicurezza Sicurezza Caratteristiche del dispositivo Caratteristiche del dispositivo

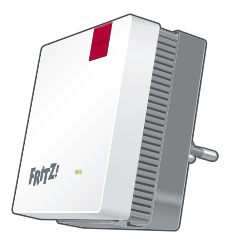

**1 FRITZ!Repeater 1200**

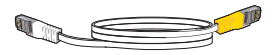

**1 cavo LAN**

• Utilizzate il

FRITZ!Repeater 1200 in un ambiente asciutto, privo di polvere, protetto dalla irradiazioni solari dirette e sufficientemente ventilato.

- Il FRITZIReneater 1200 è concepito per essere usato all'interno degli edifici. Non si devono infiltrare liquidi di nessun tipo.
- Inserite il FRITZ!Repeater 1200 in una presa di corrente di facile accesso.
- Non aprite il FRITZ!Repeater 1200. Aprendo e/o realizzando riparazioni inadeguate, potete creare situazioni di pericolo per voi stessi.
- Prima di pulirlo, disconnettete il FRITZ!Repeater 1200 dalla rete elettrica. Per pulirlo usate un panno umido.

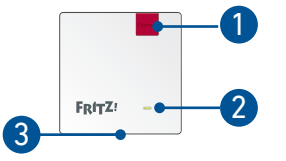

La descrizione di tutti gli stati LED e le funzioni dei tasti sono disponibiili nel manuale PDF en.avm.de/service

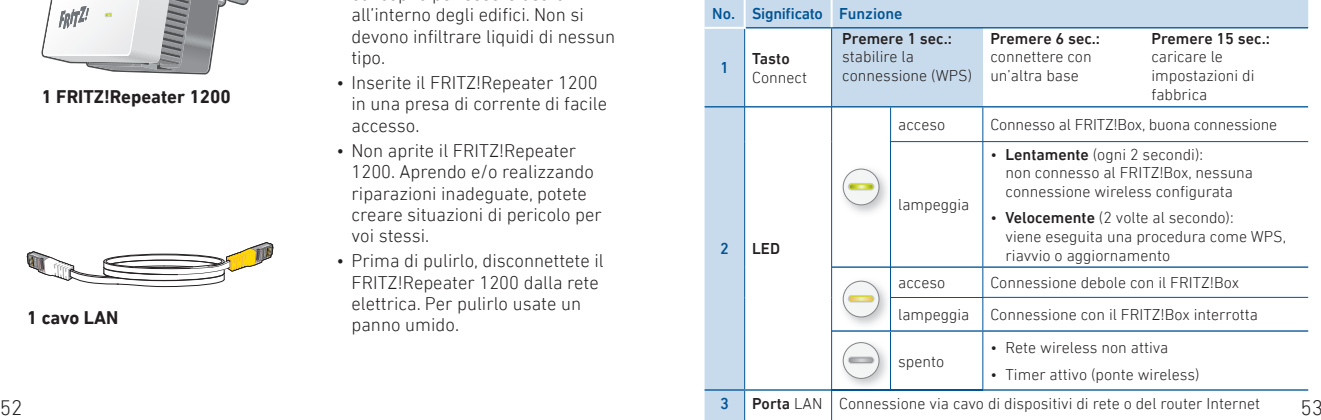

#### Modalità

Il FRITZ!Repeater 1200 può operare in due modalità:

## **Ponte wireless (preimpostato)**

#### Nel tipo di accesso "Ponte wireless" viene stabilita una connessione wireless premendo un pulsante tra il FRITZ!Repeater e il vostro FRITZ!Box (router wireless). Il FRITZ!Repeater può estendere la rete via wireless o via cavo LAN per computer e altri dispositivi di rete.

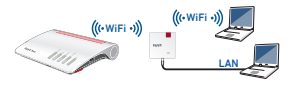

## $F<sub>2</sub>$  Ponte LAN

Nel tipo di accesso "Ponte LAN" viene stabilita una connessione via cavo LAN tra il FRITZ!Repeater e il vostro FRITZ!Box (router). Il FRITZ!Repeater può estendere la rete via wireless per computer e altri dispositivi di rete.

Se desiderate connettere il ripetitore via cavo LAN con il vostro FRITZ!Box, configurate il tipo di accesso "Ponte LAN" nell'interfaccia utente del FRITZ!Repeater.

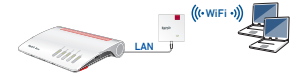

## **Notable 2018** Ponte wireless: Collegare il FRITZ! Repeater 1200 con il router wireless premendo un tasto

1. Inserite il FRITZ!Repeater in una presa di corrente vicino al FRITZ!Box. Il FRITZ!Repeater si avvia.

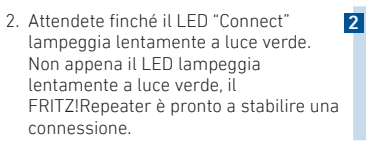

3. Premete il tasto "Connect". Il LED lampeggia più velocemente a luce verde.

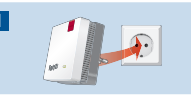

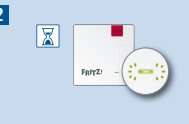

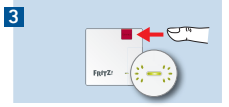

- 4. Avviate WPS sul FRITZ!Box entro 2 minuti:
	- FRITZ!Box con tasto "WPS" o "Connect/ <mark>Z</mark> WPS": premere brevemente il tasto.
- FRITZ!Box con tasto "WLAN" o "WLAN/WPS": premere il tasto per circa 6 secondi, fino a quando il LED "WLAN" lampeggia.  $54$

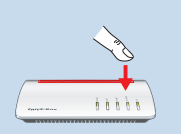

Se la connessione è stabilita, il LED sul FRITZ!Repeater è acceso a luce fi ssa verde.

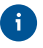

Se il LED lampeggia di nuovo lentamente a luce verde, non è stato possibile stabilire la connessione. Ripetete la connessione con il passaggio 3.

5. Inserite il FRITZ!Repeater in una presa di corrente che si trovi circa a metà strada fra il FRITZ!Box e i dispositivi wireless per i quali desiderate estendere la rete. Il FRITZ!Repeater e il FRITZ!Box si connettono nuovamente. Non appena è stata stabilita la connessione, il LED resta acceso fisso. Il FRITZ!Repeater 1200 è pronto per l'uso.

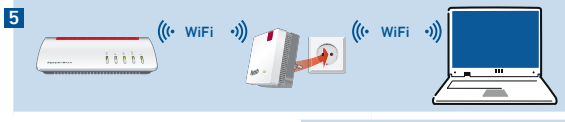

LED è acceso in verde: il FRITZ!Repeater ha una buona connessione wireless ed è pronto per l'uso

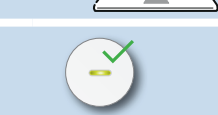

#### LED è acceso in arancione:

il FRITZ!Repeater ha una connessioe wireless debole. Inserite il FRITZ!Repeater in una presa di corrente più vicino al FRITZ!Box.

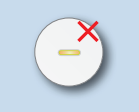

#### LED lampeggia in arancione:

la connessione wireless non può essere stabilita. Inserite il FRITZ!Repeater in una presa di corrente più vicino al FRITZ!Box.

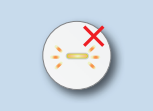

Con la FRITZ!App WLAN potete determinare la posizione ottimale del vostro FRITZ!Repeater nella rete domestica del FRITZ!Box

## **Nonte wireless: Collegare il FRITZ!Repeater 1200** con il router wireless tramite gli assistenti

Utilizzate l'assistente alla configurazione per stabilire la connessione quando il vostro router wireless non supporta WPS (Wi-Fi Protected Setup).

### 1 Stabilire la connessione con il computer

- 1. Inserite il FRITZ!Repeater 1200 in una presa di corrente vicino al vostro router wireless (ad esempio, FRITZ!Box).
- 2. Attendete finché il LED "Connect" lampeggia lentamente a luce verde.
- 3. Selezionate la rete wireless del FRITZ!Repeater 1200 e avviate la connessione.
- 4. Inserite la chiave di rete. La chiave di rete individuale preimpostata si trova sul retro di questo manuale e dal reto del dispositivo. Il computer si connette al FRITZ!Repeater 1200.

#### 2 Avvio dell'assistente di configurazione

- 1. Aprite un browser e digitate http://fritz.repeater nella barra degli indirizzi.
- 2. Apparirà l'assistente alla configurazione che vi guiderà nella configurazione della connessione wireless tra il FRITZ!Repeater e il router wireless.
- 3. Inserite il FRITZ!Repeater in una presa di corrente che si trovi circa a metà strada fra router wireless e i dispositivi wireless per i quali desiderate estendere la rete. Il FRITZ!Repeater e il router wireless si connettono nuovamente.

LED è acceso in verde: il FRITZ!Repeater ha una buona connessione wireless ed è pronto per l'uso.

LED è acceso in arancione: il FRITZ!Repeater ha una connessioe wireless debole. Inserite il FRITZ!Repeater in una presa di corrente più vicino al router wireless.

LED lampeggia in arancione: la connessione wireless non può essere stabilita. Inserite il FRITZ!Repeater in una presa di corrente più vicino al router wireless.

## Ponte LAN: Collegamento del FRITZ!Repeater 1200 via cavo LAN al router Internet

 Se desiderate connettere il FRITZ!Repeater via cavo LAN con il vostro FRITZ!Box (router), configurate il tipo di accesso "Ponte LAN" nell'interfaccia utente del FRITZ!Repeater.

#### **Configurare il ponte LAN**

- 1. Connettete il FRITZ!Repeater via cavo LAN con il vostro computer.
- 2. Inserite il FRITZ!Repeater in una presa di corrente.
- 3. Attendete circa 1 minuto fino a quando il FRITZIRepeater si è riavviato.
- 4. Aprite un browser web e digitate http://fritz.repeater. Appare l'interfaccia utente del FRITZ!Repeater.
- 5. Assegnate una password per l'interfaccia utente e cliccate su "OK".
- 6. Inserite nuovamente la password e cliccate su "Registrazione" e "Avanti".
- 7. Attivate il tipo di accesso "Ponte LAN" e cliccate su "Avanti".
- 8. Seguite gli ulteriori passaggi dell'assistente.
- 9. Dopo l'ultima fase di configurazione, staccate il cavo LAN dal computer e connettete il FRITZ!Repeater con il vostro FRITZ!Box (router).

## Posizionare il FRITZ!Repeater con la FRITZ!App WLAN

Il FRITZ!Repeater estendono in modo ottimale la portata wireless della vostra rete domestica se vengono posizionati in base alle condizioni degli ambienti.

La FRITZIAnn WLAN vi aiuta a configurare i vostri FRITZIRepeater e a trovare una posizione ottimale. A tale scopo, la FRITZ!App WLAN deve essere installata sullo smartphone e connessa alla rete domestica.

Potete scaricare la FRITZ!App WLAN gratuitamente:

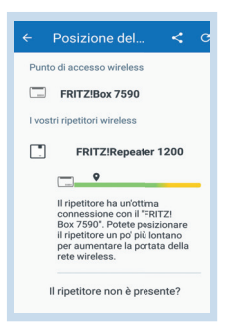

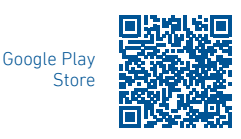

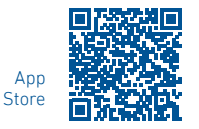

## Attivazione della rete Mesh (solo con FRITZ!Box da FRITZ!OS 7)

- 1. Assicuratevi che il FRITZ!Repeater sia connesso al vostro FRITZ!Box (router). Il LED è acceso in verde.
- 2. Premete il tasto "Connect". Il LED lampeggia in verde.
- 3. Avviate sul FRITZ!Box entro 2 minuti l'attivazione della rete Mesh:
	- FRITZ!Box con tasto "WPS" o "Connect/WPS": premere brevemente il tasto
	- FRITZ!Box con tasto "WLAN" o "WLAN/WPS": premere il tasto per circa 6 secondi

Se la rete Mesh è attivata, il FRITZ!Repeater viene mostrato nell'interfaccia utente del FRITZ!Box, in "Rete domestica / Mesh", con il simbolo di rete Mesh attiva  $(\hat{\mathbb{A}})$ .

#### FRITZ!Repeater 1200 nella rete domestica **FRITZ!Repeater 1200 su un FRITZ!Box con rete Mesh**

 Ulteriori informazioni su WiFi Mesh sono disponibili sul nostro sito web it.avm.de/mesh.

- Quando la rete Mesh è attiva, tutte le impostazioni wireless del FRITZ!Box vengono adottate in modo permanente.
- Gli aggiornamenti per il FRITZ!Repeater si possono effettuare nell'interfaccia utente del FRITZ!Box in "Rete domestica / Mesh".
- La rete WiFi Mesh garantisce connessioni wireless ottimali per tutti i dispositivi wireless.

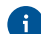

Quando il FRITZ!Repeater viene configurato premendo un pulsante, è già attivato automaticamente per la rete Mesh. Quando viene configurato per il tipo di accesso "Ponte LAN", la rete Mesh deve essere attivata.

#### FRITZ!Repeater 1200 su un FRITZ!Box senza rete Mesh o su un router wireless di altri produttori

- Il FRITZ!Repeater adotta con la configurazione il nome e la password wireless del FRITZ!Box (router wireless).
- Se si modificano il nome e/o la password wireless, il FRITZ!Repeater deve essere connesso nuovamente.
- Le impostazioni così come gli aggiornamenti per il FRITZ!Repeater si eff ettuano tramite l'interfaccia utente del FRITZ!Repeater.

#### Accesso all'interfaccia utente del FRITZ!Repeater 1200

#### • Con un FRITZ!Box

Digitate nel browser su un dispositivo connesso l'indirizzo http://fritz.repeater, per accedere all'interfaccia utente del FRITZ!Repeater. Eseguite un aggiornamento in "Sistema / Aggiornamento".

- Con un altro router wireless:
- 1. Aprite l'interfaccia utente del vostro router wireless e determinate lì quale indirizzo IP ha ricevuto il FRITZ!Repeater.
- 2. Digitate l'indirizzo IP nel browser per aprire l'interfaccia utente del FRITZ!Repeater.
- 3. Proteggete il vostro ripetitore con una password quando aprite per la prima volta l'interfaccia utente.
- 4. Eseguite un aggiornamento in "Sistema / Aggiornamento".  $\sim$  62

### **Diagnosi**

Il FRITZ!Repeater trasmette dati diagnostici ad AVM che ci aiutano per lo sviluppo ulteriore del prodotto. In questo modo approfittate direttamente delle ottimizzazioni e degli aggiornamenti di FRITZ!OS. Maggiori informazioni si trovano nella guida dell'interfaccia utente in http://fritz.repeater

#### Aspetti giuridici

Le note legali e le condizioni di licenza si trovano nella guida dell'interfaccia utente alla voce "Guida / Note legali".

#### **Smaltimento**

In conformità con le leggi europee, il FRITZ!Repeater 1200 e il cavo non vanno smaltiti con i rifi uti domestici, bensì consegnati, al termine del loro ciclo di vita, presso un centro di raccolta autorizzato.

## Dichiarazione di conformità CE

AVM dichiara che il dispositivo è conforme ai requisiti fondamentali e alle disposizioni inerenti delle direttive 2014/53/UE, 2009/125/CE e 2011/65/UE.

Il testo integrale della dichiarazione di conformità CE è disponibile in lingua inglese all'indirizzo http://en.avm.de/ce.

#### Frequenze wireless e potenza di trasmissione

- Campo tecnologia wireless 2,4 GHz: 2,4 GHz 2,483 GHz, max. 100 mW
- Campo tecnologia wireless 5 GHz: 5,15 GHz 5,35 GHz, max 200 mW così come 5,47 GHz – 5,725 GHz, max. 1000 mW
- Nella banda a 5 GHz il campo compreso tra 5,15 GHz e 5,35 GHz è adatto solo per l'utilizzo in ambienti chiusi. Questa restrizione o requisito si applica negli Stati membri dell'UE AT, BE, BG, CY, CZ, DE, DK, EE, EL, ES, FI, FR, HR, HU, IE, IT, LT, LU, LV, MT, NL, PL, PT, RO, SE, SI, SK, UK.

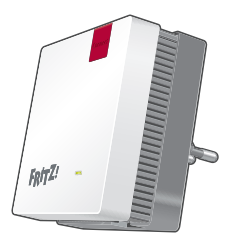

**1 FRITZ!Repeater 1200**

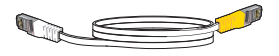

**1 LAN-kabel**

- Gebruik de FRITZ!Repeater 1200 op een droge en stofvrije plaats zonder direct zonlicht en zorg voor voldoende ventilatie.
- De FRITZ!Repeater 1200 is alleen bestemd voor gebruik binnenshuis. Er mogen geen vloeistoffen in het apparaat binnendringen.
- Sluit de FRITZ!Repeater 1200 aan op een contactdoos die gemakkelijk bereikbaar is.
- Open de FRITZ!Repeater 1200 niet. Openen en/of ondeskundige reparaties kunnen u in gevaar brengen.
- Koppel de FRITZ!Repeater 1200 vóór het reinigen los van het stroomnet. Gebruik voor het reinigen een vochtige doek.

### Omvang van de levering Eigenschappen van het apparaat Veiligheid

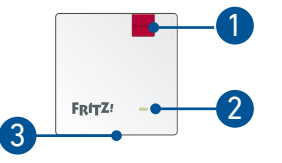

De beschrijving van alle ledstatussen en alle functies van de toetsen vindt u in het PDFhandboek op en.avm.de/service

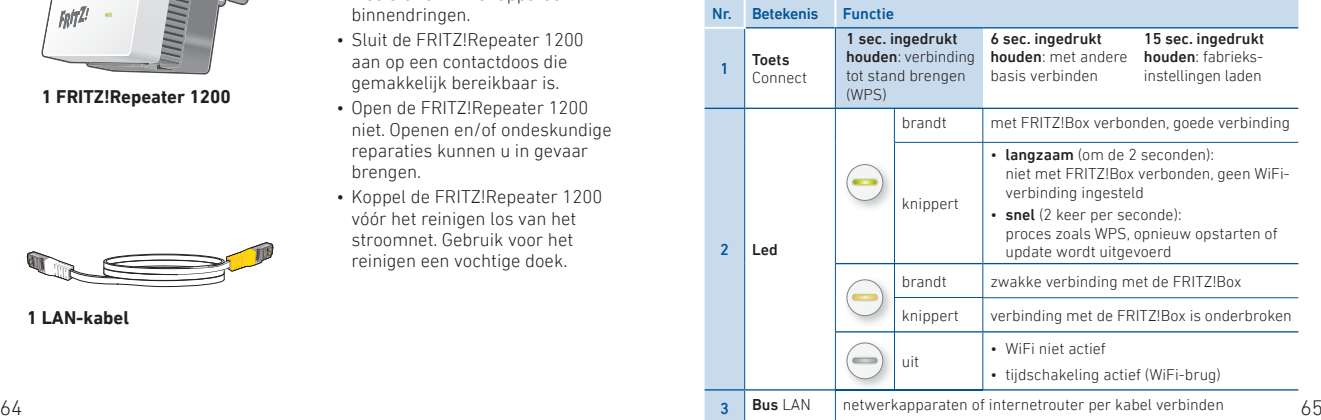

#### **Bedrijfsmodi**

De FRITZ!Repeater 1200 kan in 2 verschillende bedrijfsmodi werken:

## WiFi-brug (vooraf ingesteld)

In het toegangstype "Wireless Brigde" (WiFI-brug) wordt per druk op de knop een WiFi-verbinding tussen de FRITZ!Repeater en uw FRITZ!Box (WiFi-router) tot stand gebracht. De FRITZ!Repeater kan het netwerk via WiFi of via een LAN-kabel uitbreiden voor computers en andere netwerkapparaten.

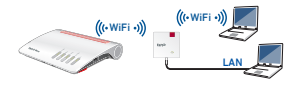

## $E<sub>B</sub>$  LAN-brug

In het toegangstype "LAN Brigde" (LAN-brug) wordt per LAN-kabel een verbinding tussen de FRITZ!Repeater en uw FRITZ!Box (router) gemaakt. De FRITZ!Repeater kan het netwerk via WiFi uitbreiden voor computers en andere netwerkapparaten.

Als u de repeater met een LAN-kabel met uw FRITZ!Box verbinden wilt, stelt u in de gebruikersinterface van de FRITZ!Repeater het toegangstype "LAN Brigde" (LAN-brug) in.

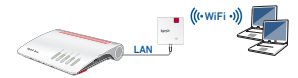

## WiFi-brug: FRITZ!Repeater 1200 met één druk op de knop met de WiFi-router verbinden

1. Steek de FRITZ!Repeater in een contactdoos in de buurt van uw FRITZ!Box. De FRITZ!Repeater start op.

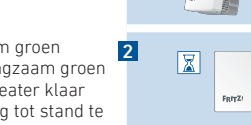

4

 $\overline{1}$ 

- 2. Wacht tot de led langzaam groen knippert. Zodra de led langzaam groen knippert, is de FRITZ!Repeater klaar om een nieuwe verbinding tot stand te brengen.
- 3. Druk op de toets "Connect". De led gaat 3 sneller groen knipperen.

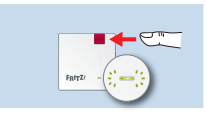

- 4. Start binnen 2 minuten WPS bij uw FRITZ!Box:
	- FRITZ!Box met toets "WPS" of "Connect/WPS": toets kort indrukken.
	- FRITZ!Box met toets "WLAN" of "WLAN/WPS": Houd de toets gedurende ca. 6 seconden ingedrukt tot de led "WLAN" gaat knipperen.

Als de verbinding tot stand is gebracht, blijft de led op de FRITZ!Repeater permanent groen branden.

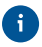

Als de led opnieuw langzaam groen knippert, kon de verbinding niet tot stand worden gebracht. Herhaal stap 3 om de verbinding tot stand te brengen.

5. Steek de FRITZ!Repeater in een contactdoos die zich ongeveer halverwege bevindt tussen de FRITZ!Box en de WiFi-apparaten waarvoor het draadloze netwerk moet worden uitgebreid. De FRITZ!Repeater en uw FRITZ!Box maken opnieuw verbinding met elkaar. Zodra de verbinding tot stand is gebracht, blijft de led branden. De FRITZ!Repeater 1200 is klaar voor gebruik.

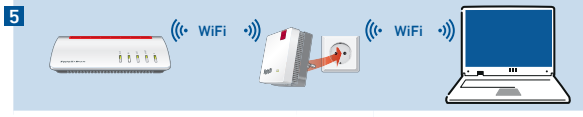

Led brandt groen:

de FRITZ!Repeater heeft een goede WiFi-verbinding en is klaar voor gebruik.

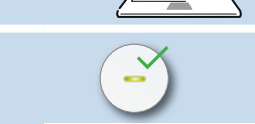

#### Led brandt oranje:

de FRITZ!Repeater heeft een zwakke WiFi-verbinding. Steek de FRITZ!Repeater in een contactdoos die dichter bij de FRITZ!Box is.

#### Led knippert oranje:

de WiFi-verbinding kan niet tot stand worden gebracht. Steek de FRITZ!Repeater in een contactdoos die dichter bij de FRITZ!Box is.

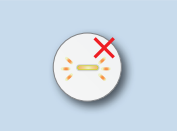

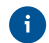

Met FRITZ!App WLAN kunt u de optimale positie van uw FRITZ!Repeater in het thuisnetwerk van de FRITZ!Box bepalen.

#### WiFi-brug: FRITZ!Repeater 1200 via de wizard met de  $\mathbb{N}$ WiFi-router verbinden

Gebruik de configuratiewizard om de verbinding tot stand te brengen als uw WiFi-router WPS (Wi-Fi Protected Setup) niet ondersteunt.

#### 1 Verbinding met de computer tot stand brengen

- 1. Steek de FRITZ!Repeater 1200 in een contactdoos in de buurt van uw WiFi-router (bijvoorbeeld FRITZ!Box).
- 2. Wacht tot de led langzaam groen knippert.
- 3. Selecteer op uw computer het WiFi-netwerk van uw FRITZ!Repeater 1200 en start het proces om de verbinding tot stand te brengen. 68 69

4. Voer de netwerksleutel in. De vooraf ingestelde unieke netwerksleutel vindt u op de achter van deze handleiding en aan de achterzijde van het apparaat.

De computer brengt een verbinding met de FRITZ!Repeater 1200 tot stand.

#### 2 Configuratiewizard starten

- 1. Open een webbrowser en voer http://fritz.repeater in de adresbalk in.
- 2. De configuratiewizard wordt geopend en leidt u door de configuratie van de WiFi-verbinding tussen de FRITZ!Repeater en uw WiFi-router.
- 3. Steek de FRITZ!Repeater in een contactdoos die zich ongeveer halverwege bevindt tussen de WiFi-router en de WiFi-apparaten waarvoor het draadloze netwerk moet worden uitgebreid. De FRITZ!Repeater en WiFi-router maken opnieuw verbinding met elkaar.

#### Led brandt groen:

de FRITZ!Repeater heeft een goede WiFi-verbinding en is klaar voor gebruik.

#### Led brandt oranje:

de FRITZ!Repeater heeft een zwakke WiFi-verbinding. Steek de FRITZ!Repeater in een contactdoos die dichter bij de WiFi-router is.

#### Led knippert oranje:

de WiFi-verbinding kan niet tot stand worden gebracht. Steek de FRITZ!Repeater in een contactdoos die dichter bij de WiFi-router is.

## BB LAN-brug: FRITZ!Repeater 1200 met een LAN-kabel met de internetrouter verbinden

 Als u de FRITZ!Repeater met een LAN-kabel met uw FRITZ!Box (router) verbinden wilt, stelt u in de gebruikersinterface van de FRITZ!Repeater het toegangstype "LAN-brug" in.

#### **LAN-brug instellen**

- 1. Verbind de FRITZ!Repeater met een kabel met uw computer.
- 2. Steek de FRITZ!Repeater in een contactdoos.
- 3. Wacht gedurende ca. 1 minuut tot de FRITZ!Repeater is opgestart.
- 4. Open een webbrowser en voer http://fritz.repeater in. De gebruikersinterface van de FRITZ!Repeater verschijnt.
- 5. Ken een wachtwoord toe voor de gebruikersinterface en klik op "OK".
- 6. Voer het wachtwoord opnieuw in en klik op "Long In" (Aanmelden) en op "Next" (Verder).
- 7. Schakel het verbindingstype "LAN bridge" (LAN-brug) in en klik op "Next" (Verder).
- 8. Volg de volgende stappen van de wizard.
- 9. Koppel de LAN-kabel na de laatste instellingsstap los van de computer en verbind de FRITZ!Repeater vervolgens met uw FRITZ!Box (router).

## FRITZ!Repeater met FRITZ!App WLAN plaatsen

FRITZ!Repeaters breiden het WiFi-bereik van uw thuisnetwerk optimaal uit, als bij de plaatsing van de repeaters rekening wordt gehouden met de ruimtelijke omstandigheden.

FRITZ!App WLAN helpt u om uw FRITZ!Repeater in te stellen en op de ideale locatie te plaatsen. Hiervoor moet FRITZ!App WLAN op uw smartphone geïnstalleerd zijn en een verbinding met het thuisnetwerk bestaan.

FRITZ!App WLAN kunt u gratis downloaden.

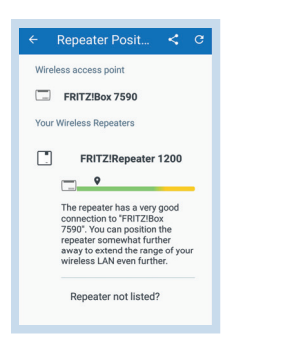

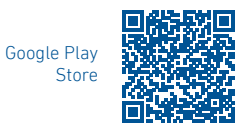

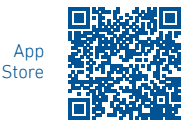

## Mesh activeren (alleen met FRITZ!Box vanaf FRITZ!OS 7)

- 1. Zorg ervoor dat de FRITZ!Repeater met uw FRITZ!Box (router) verbonden is. De led brandt groen.
- 2. Druk op de toets "Connect". De led knippert groen.
- 3. Start binnen 2 minuten de Mesh-activering bij uw FRITZ!Box:
	- FRITZ!Box met toets "WPS" of "Connect/WPS": toets kort indrukken.
	- FRITZ!Box met toets "WLAN" of "WLAN/WPS": Toets gedurende ten minste 6 seconden ingedrukt houden.

Als Mesh geactiveerd is, wordt de FRITZ!Repeater in de gebruikersinterface van de FRITZ!Box onder "Thuisnetwerk / Mesh" gekenmerkt met het pictogram Mesh Actief (2).

## FRITZ!Repeater 1200 in het thuisnetwerk

#### **FRITZ!Repeater 1200 met een FRITZ!Box met Mesh**

 Meer informatie over Mesh WiFi vindt en op onze website nl.avm.de/mesh.

- Als Mesh WiFi actief is worden alle WiFi-instellingen van de FRITZ!Box overgenomen.
- Updates voor de FRITZ!Repeater kunt u in de gebruikersinterface van de FRITZ!Box onder "Thuisnetwerk / Mesh" uitvoeren.
- Mesh WiFi zorgt voor optimale WiFi-verbindingen voor alle WiFiapparaten.

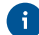

Tijdens het instellen per druk op de knop wordt de FRITZ!Repeater automatisch voor Mesh geactiveerd. Bij het instellen van het toegangstype "LAN bridge" (LAN-brug) moet Mesh geactiveerd zijn.

#### **FRITZ!Repeater 1200 met een FRITZ!Box zonder Mesh of een WiFi-router van een andere fabrikant**

- Tijdens het instellen neemt de FRITZ!Repeater de WiFi-naam en het WiFi-wachtwoord van de FRITZ!Box (WiFi-router) over.
- Als de WiFi-naam en/of het WiFi-wachtwoord in de FRITZ!Box (WiFirouter) gewijzigd worden, moet de FRITZ!Repeater opnieuw verbonden worden.
- Instellingen en updates voor de FRITZ!Repeater voert u via de gebruikersinterface van de FRITZ!Repeater uit.

#### **Openen van de gebruikersinterface van de FRITZ!Repeater 1200**

• Met een FRITZ!Box:

Voer in de webbrowser van een verbonden apparaat het adres http://fritz.repeater in om de gebruikersinterface van de FRITZ!Repeater te openen. Voer een update uit onder "System / Update" (Systeem / Update).

#### • Met een andere WiFi-router:

- 1. Open de gebruikersinterface van uw WiFi-router en zoek daar op welk IP-adres aan de FRITZ!Repeater toegewezen is.
- 2. Voer het IP-adres in de webbrowser in om de gebruikersinterface van de FRITZ!Repeater te openen.
- 3. Beveilig uw repeater met een wachtwoord wanneer u de gebruikersinterface voor het eerst opent.
- 4. Voer een update uit onder "System / Update" (Systeem / Update).

#### **Diagnose**

De FRITZ!Repeater stuurt diagnosegegevens door aan AVM ter ondersteuning van de verdere ontwikkeling van het product. Zo profi teert u direct van optimalisaties en updates van FRITZ!OS. Meer informatie vindt u in de helpfunctie van de gebruikersinterface onder http://fritz.repeater.

#### Juridische informatie

Juridische informatie en licentiebepalingen vindt u in de gebruikersinterface onder "Help / Legal Notice" (Help / Juridische aanwijzingen).

#### Afvoer

- De FRITZ!Repeater 1200 en de kabel mogen overeenkomstig de Europese
- 
- $\mathbb{X}_{\bullet}$  wetgeving niet met het huisvuil afgevoerd worden. Breng de apparatuur daarom na gebruik naar een gemeentelijk inzamelpunt.

#### EG Verklaring van overeenstemming

- 
- Hiermee verklaart AVM dat het apparaat overeenstemt met de fundamentele vereisten en de andere relevante voorschriften van de richtlijnen 2014/53/EU, 2009/125/EG en 2011/65/EU.

De volledige versie van de EG-verklaring van overeenstemming is in het Engels te vinden op http://en.avm.de/ce.

#### Draadloze frequenties en zendvermogen

- WiFi 2,4 GHz: 2,4 GHz 2,483 GHz, maximaal 100 mW
- WiFi 5 GHz: 5,15 GHz 5,35 GHz, maximaal 200 mW, evenals 5,47 GHz 5,725 GHz, maximaal 1000 mW
- Op de 5GHz-band voor WiFi is het bereik van 5,15 GHz tot 5,35 GHz uitsluitend bestemd voor gebruik binnenshuis. Deze beperking of verplichting geldt in de EUlidstaten AT, BE, BG, CY, CZ, DE, DK, EE, EL, ES, FI, FR, HR, HU, IE, IT, LT, LU, LV, MT, NL, PL, PT, RO, SE, SI, SK, UK.  $74$